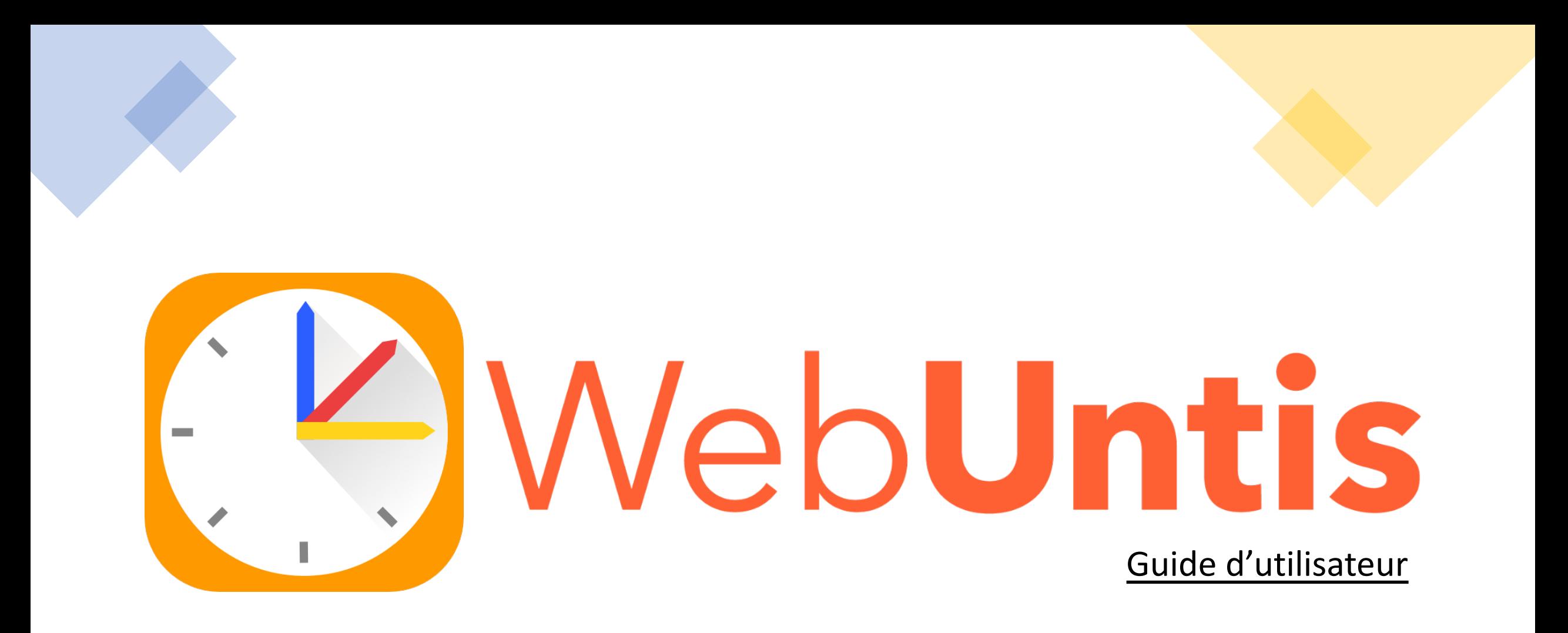

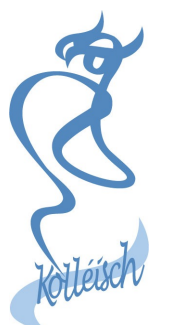

Athénée de Luxembourg

# Connexion sur ordinateur

Rendez-vous sur<http://www.education.lu/> > Applications

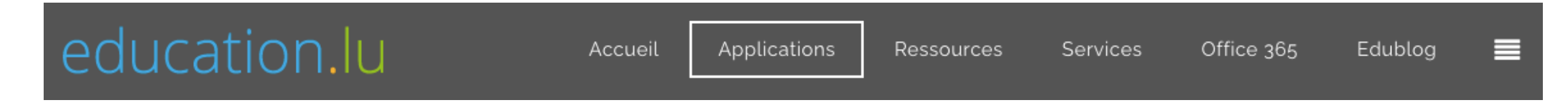

Ensuite, choisissez WebUntis > Athénée de Luxembourg

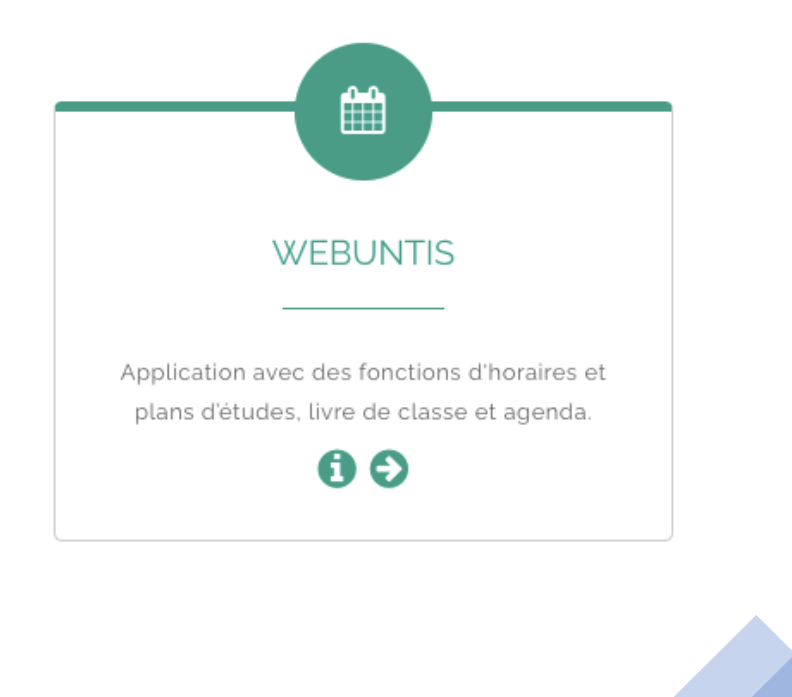

# Connexion sur ordinateur

**WebUntis Login** 

Connectez-vous en choisissant l'option «IAM».

Utilisez l'identifiant IAM et le mot de passe de votre enfant.

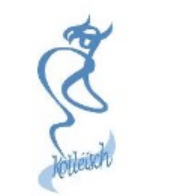

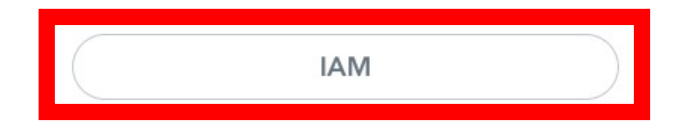

oder

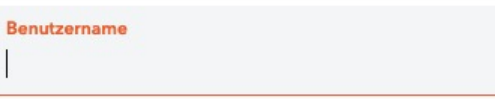

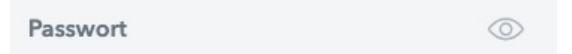

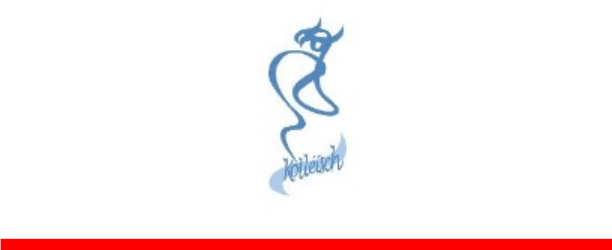

## Première connexion sur smartphone

Les étapes suivantes sont à faire sur ordinateur

- En bas à gauche de l'écran, cliquez sur le nom de votre enfant pour ouvrir les paramètres (voir images).
- Cliquez sur l'onglet « Libre accès » (Freigaben).
- Cliquez sur « Afficher » (Anzeigen).

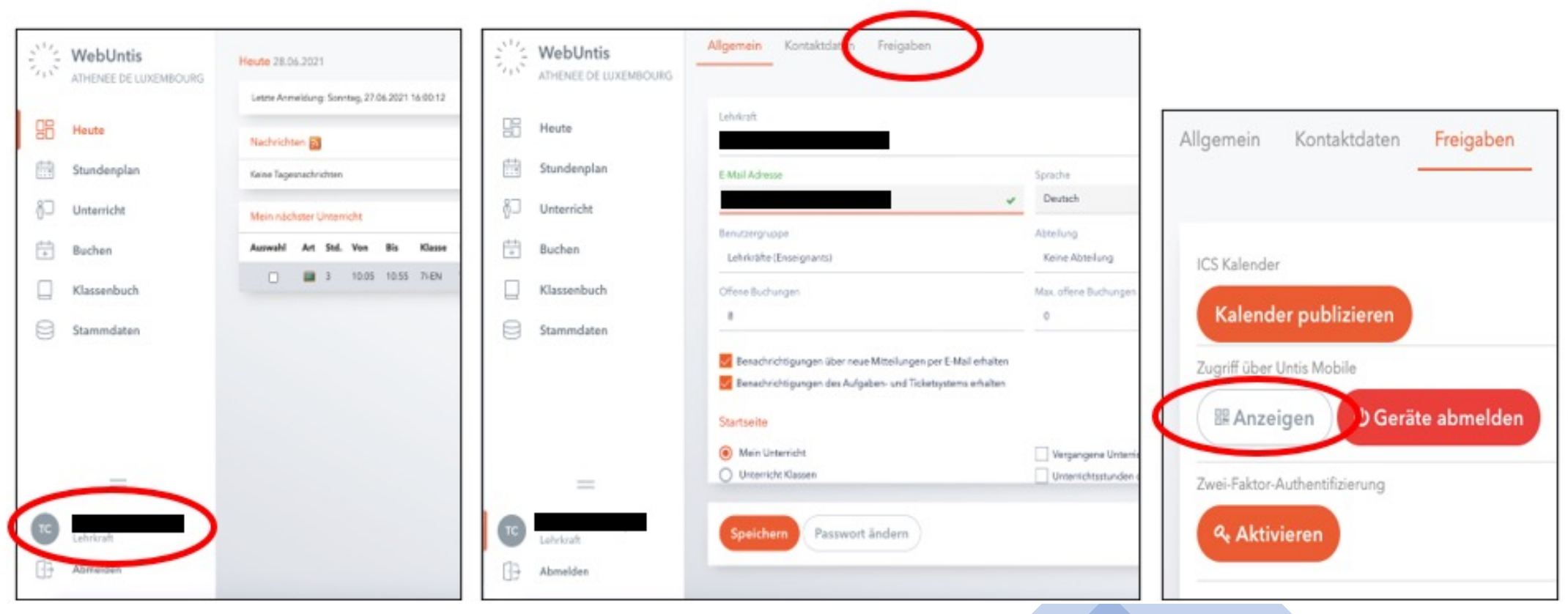

#### Première connexion sur smartphone

- Téléchargez et ouvrez l'application « Untis Mobile » sur votre Smartphone.
- Cliquez sur « s'identifier », puis « s'identifier par code QR » et scannez le code QR affiché sur le PC.

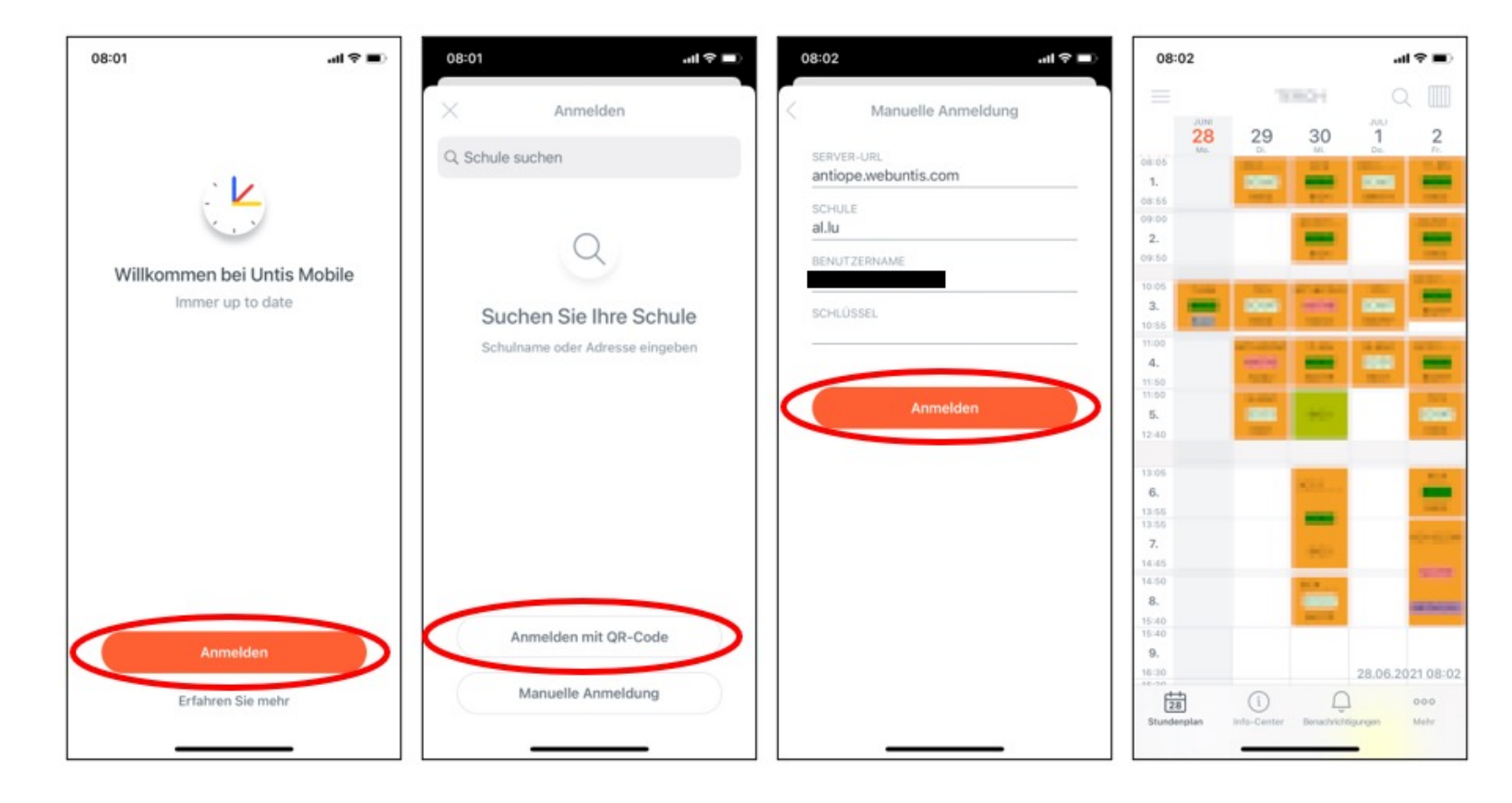

Sur le **smartphone**, il est possible de **changer** les « **codes couleur »** des branches. Pour simplifier les premiers pas, nous **recommandons** les **paramètres** suivants:

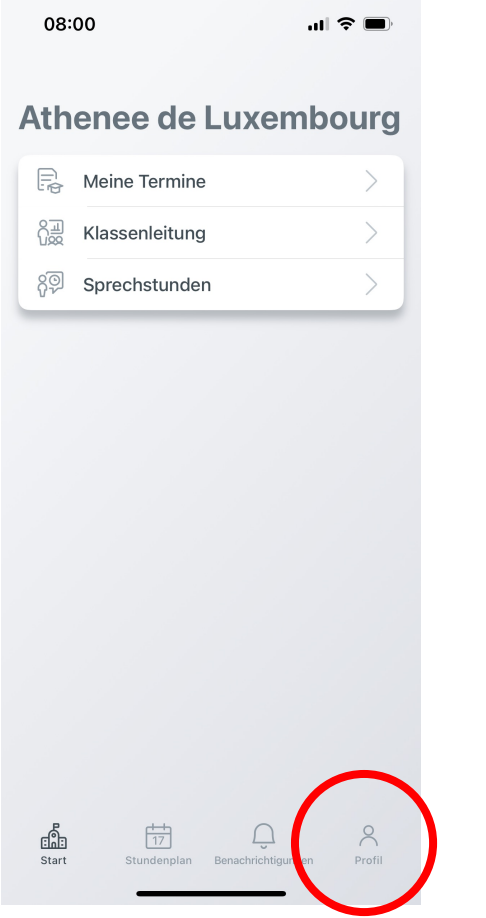

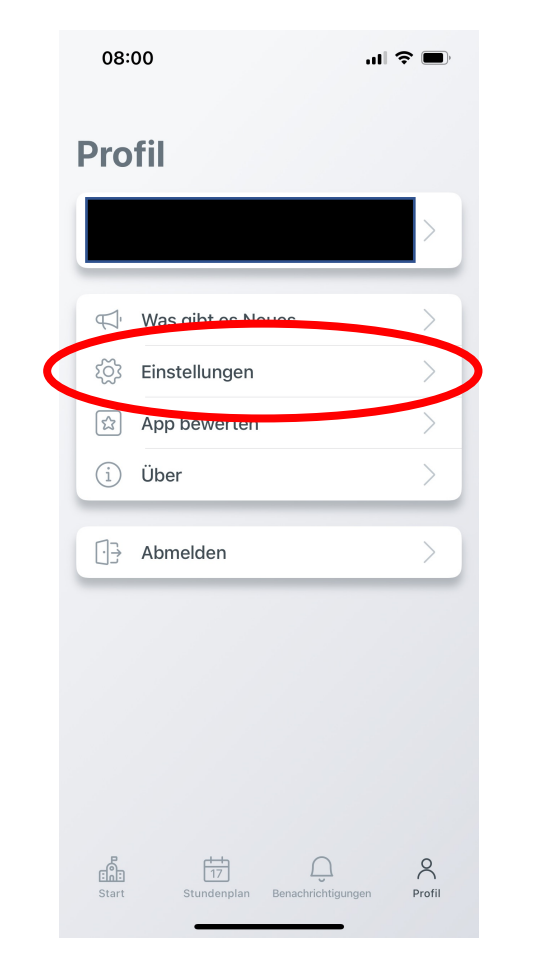

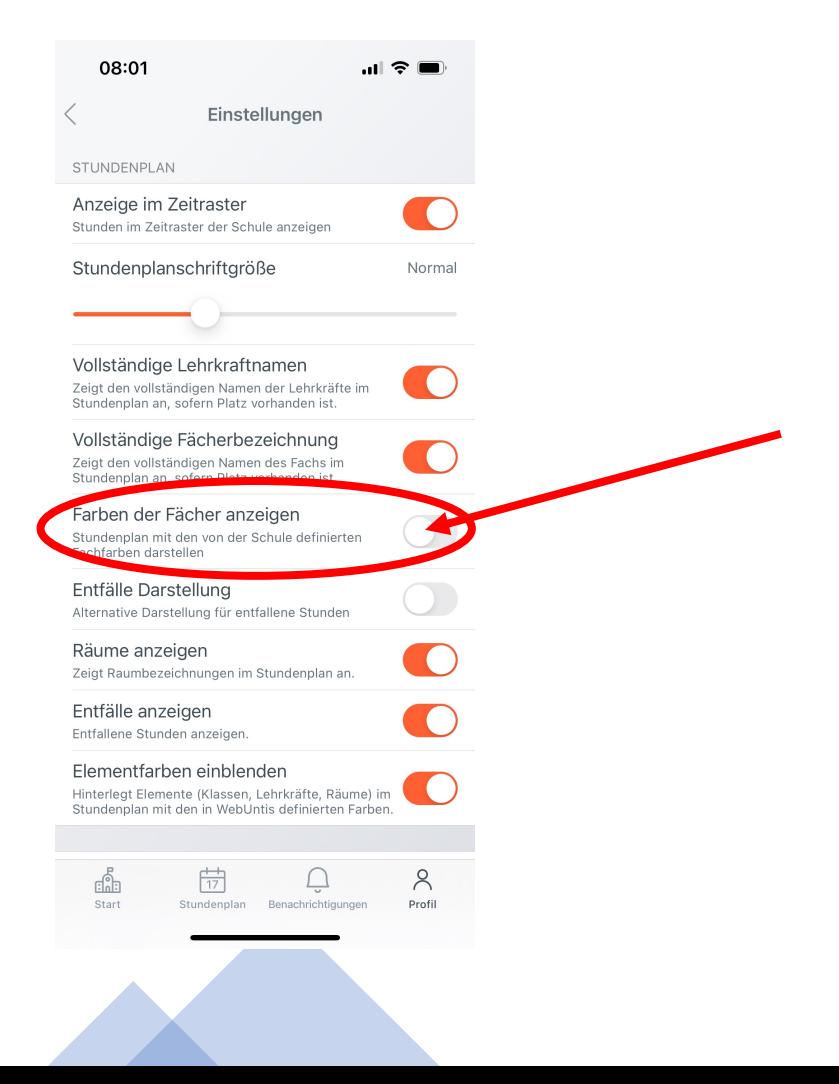

#### **Athenee de Luxembourg**

- $\begin{bmatrix} \Box \\ \Box \end{bmatrix}$  Meine Termine
- 89 Sprechstunden
- 島 Meine Abwesenheiten

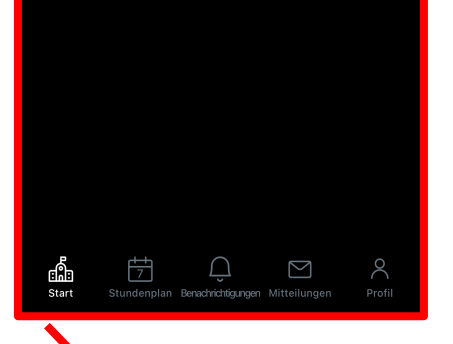

Menu principal

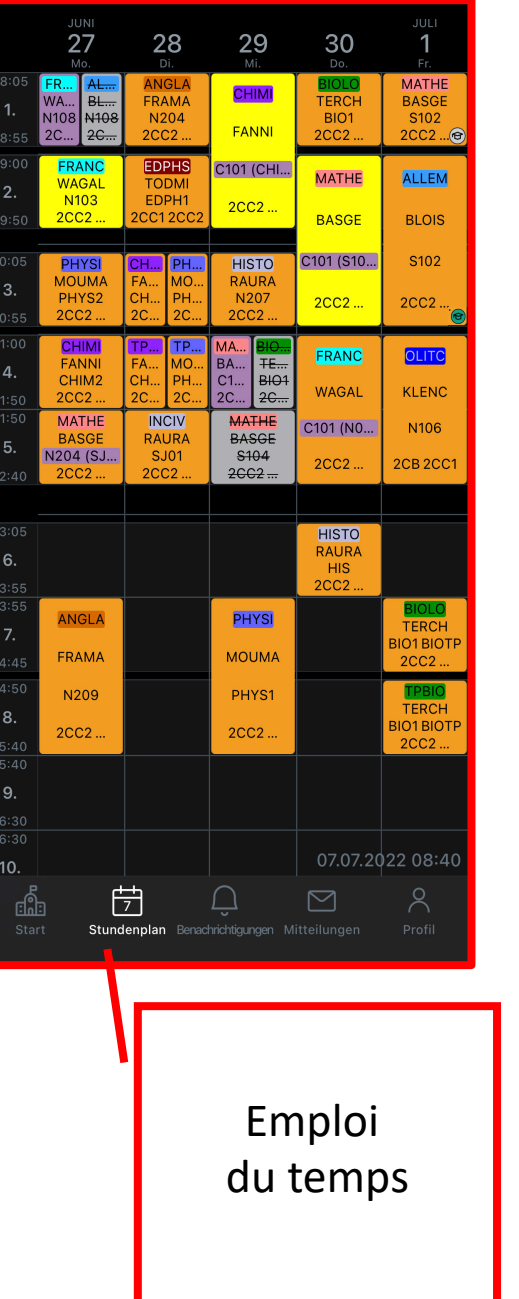

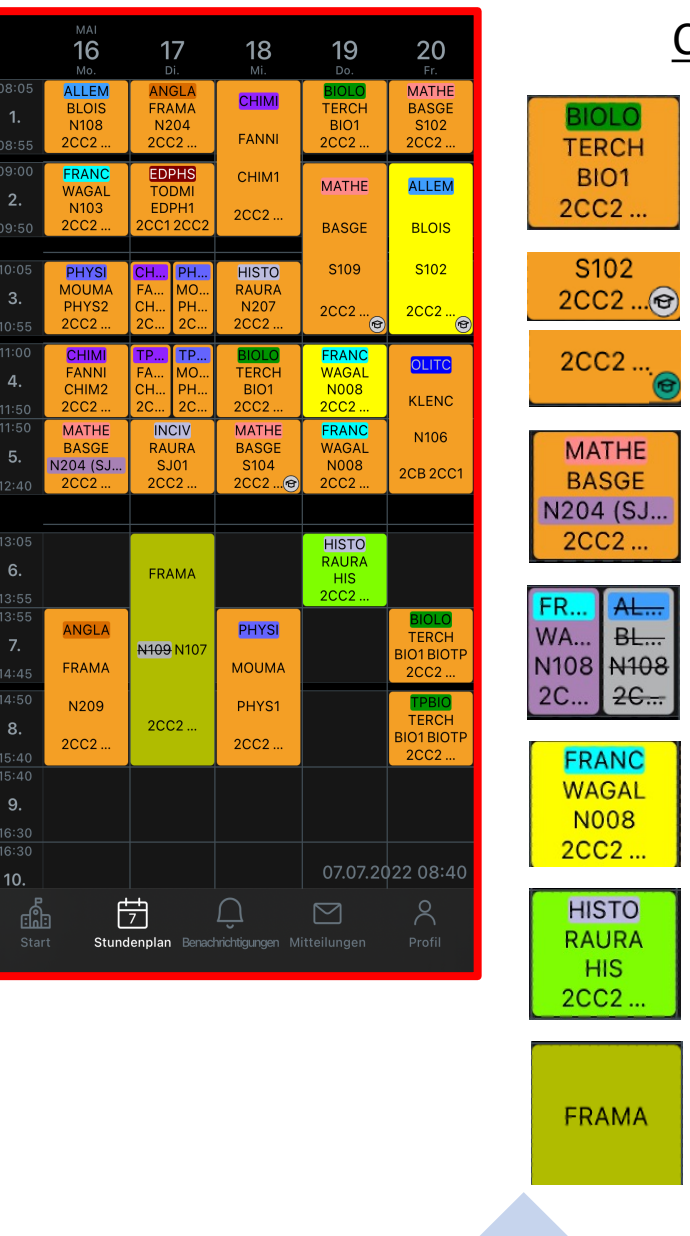

#### Code des couleurs :

Leçon normale: *branche, IAM enseignant, salle de classe, auditoire*

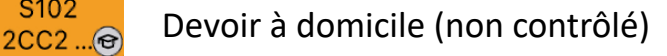

Devoir à domicile (contrôlé)

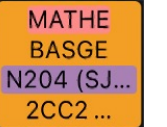

**BL...** 

 $2C...$ 

IOLO

BIO1

S102

Changement de salle de classe

Échange exceptionnel de leçon

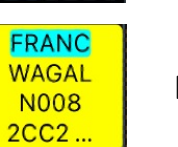

HIS

Devoir en classe

Épreuve orale / Rattrapage

Cours supplémentaire

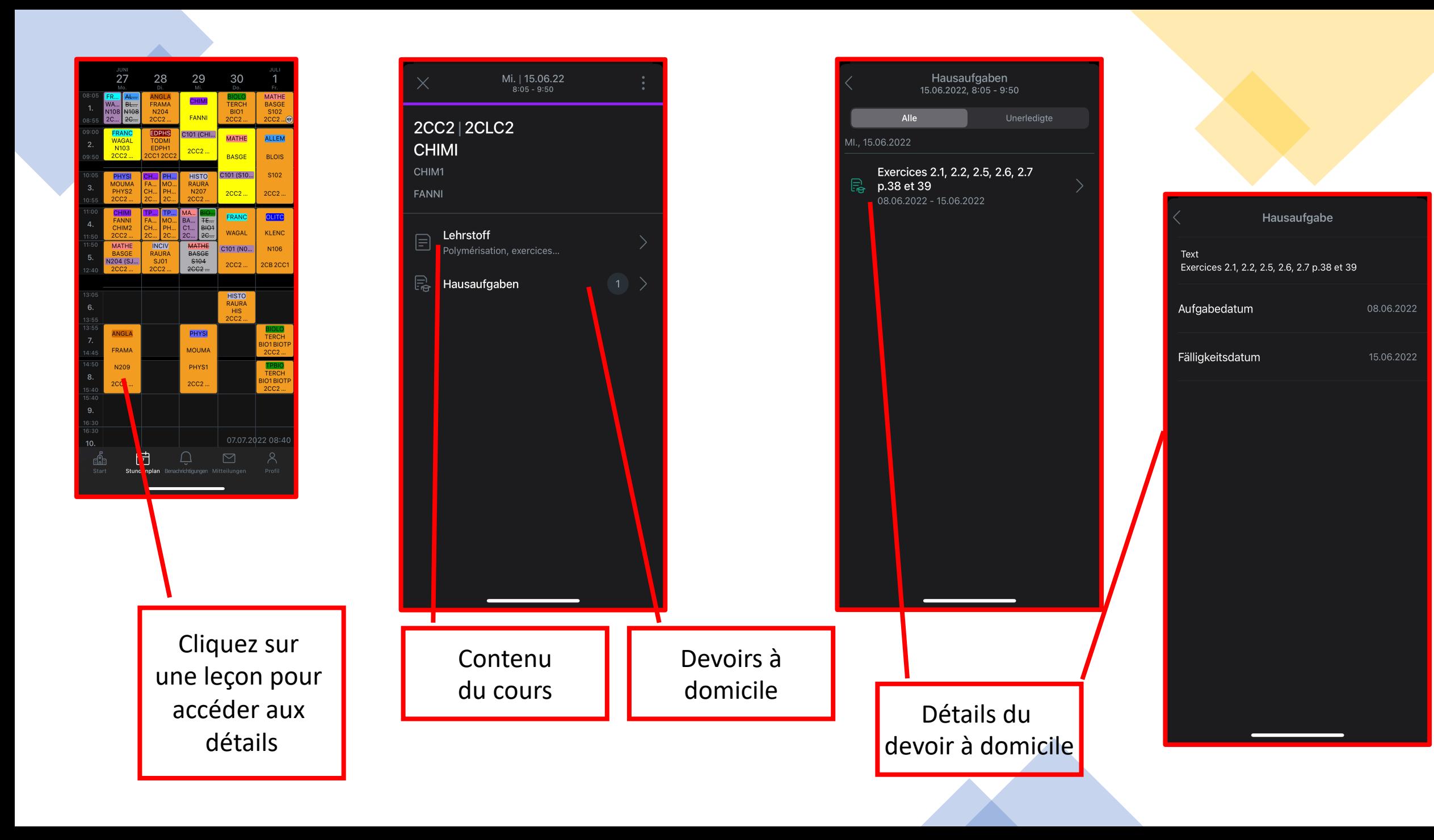

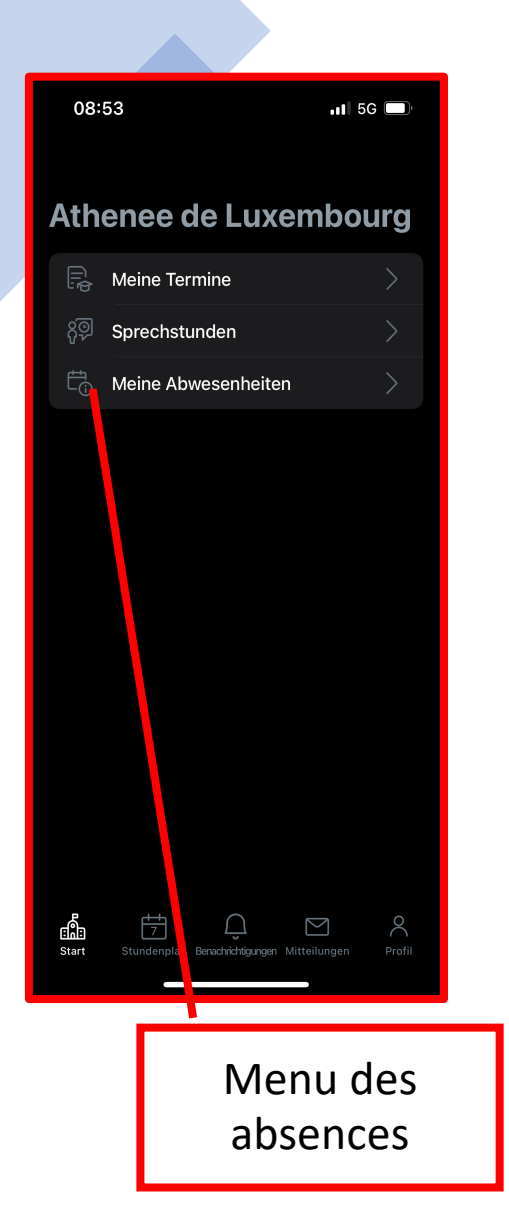

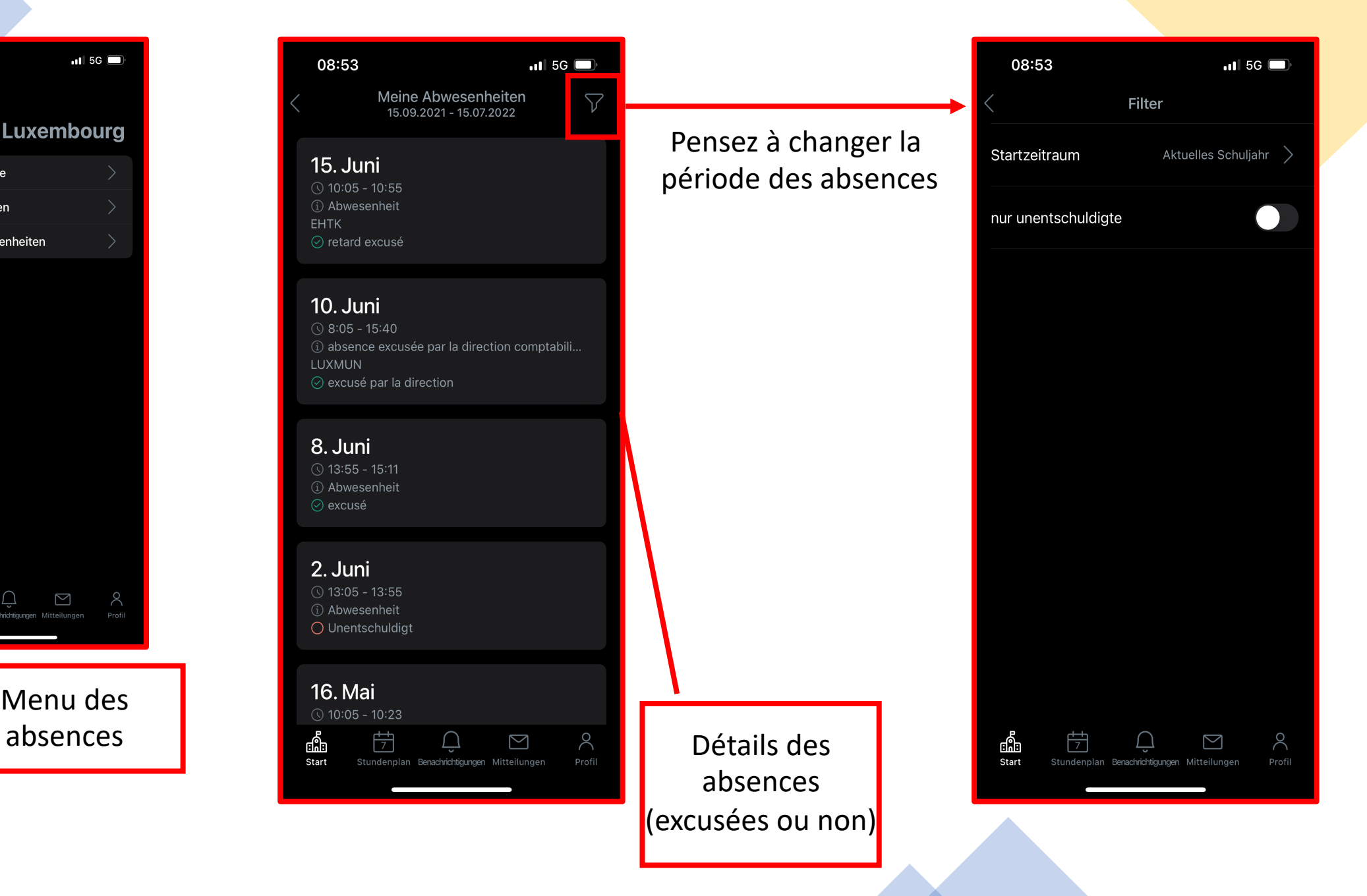

### WebUntis sur votre ordinateur:

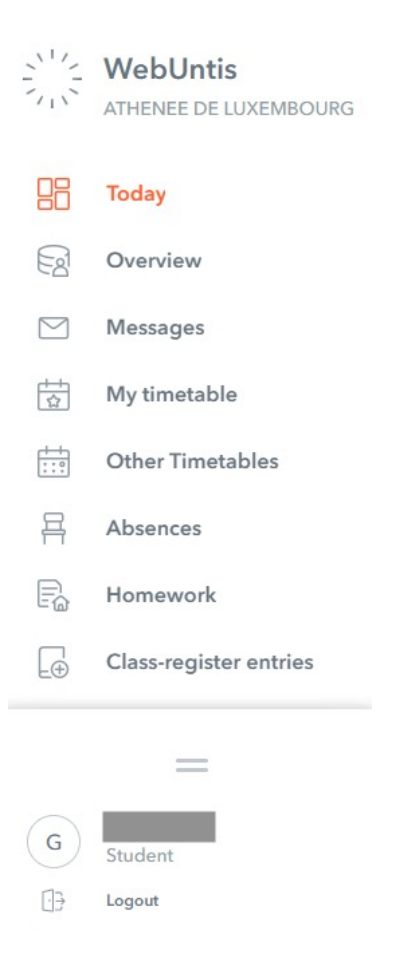

- Les menus les plus importants :
	- Mon horaire (My timetable)
		- Aperçu des devoirs en classe par semaine
		- Aperçu des devoirs à domicile par période
	- Absences

consultés sous

"mon horaire"

- Relevé détaillé des absences
- Inscriptions dans le livre de classe (Classregister entries)
- Devoirs à domicile (Homework) Peuvent être
	- Devoirs en classe (Examinations)

### Mon horaire (My timetable)

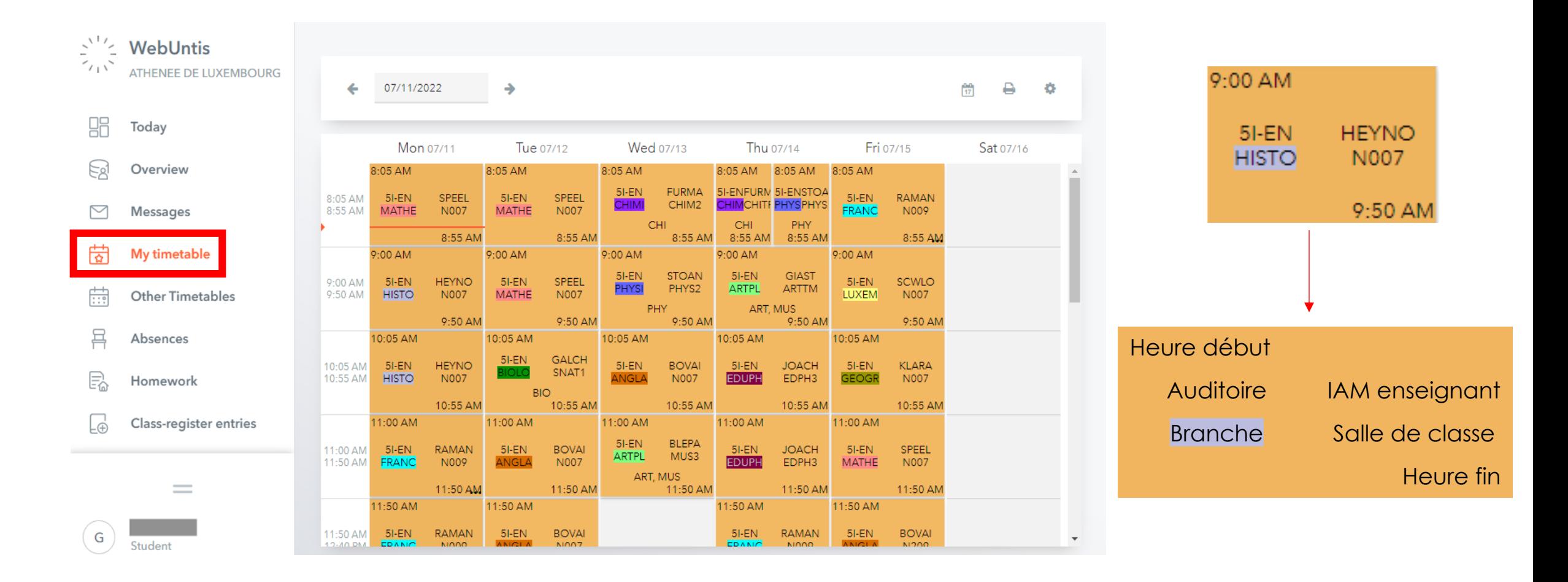

### Codes couleur de l'emploi du temps

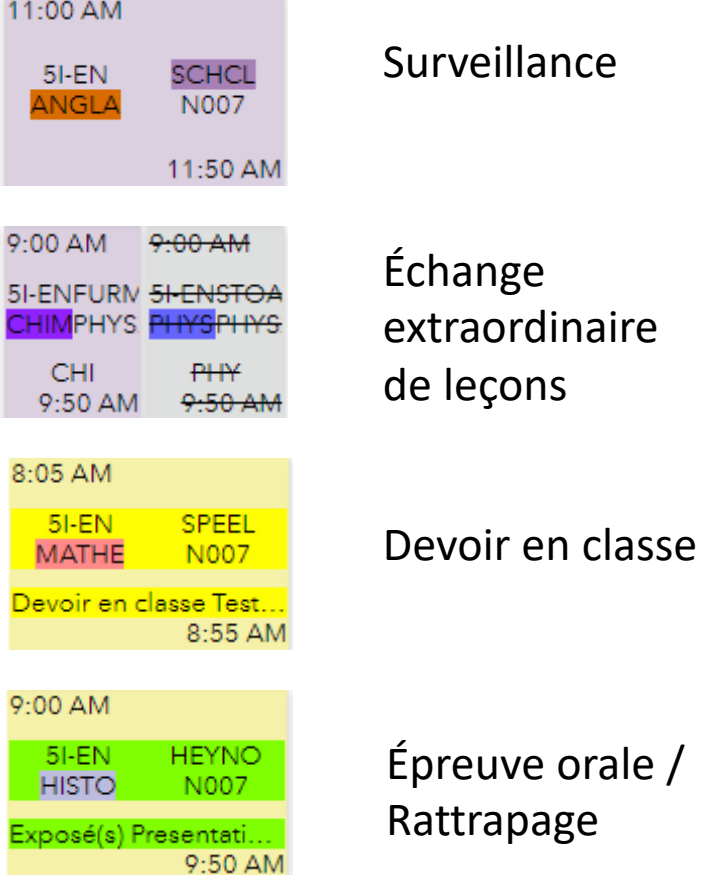

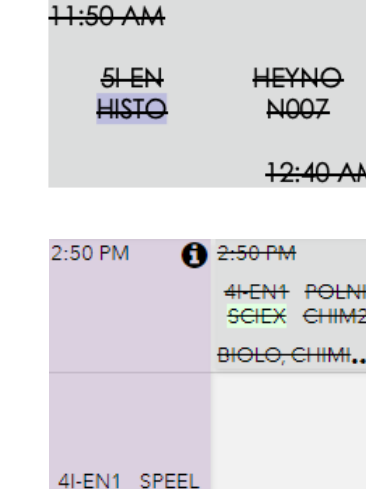

#### Leçon annulée (classe libre)

#### Évènement supplémentaire

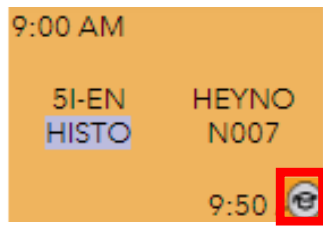

#### Devoir à domicile

Absences **Pensez** à choisir les paramètres corrects (date, ...)

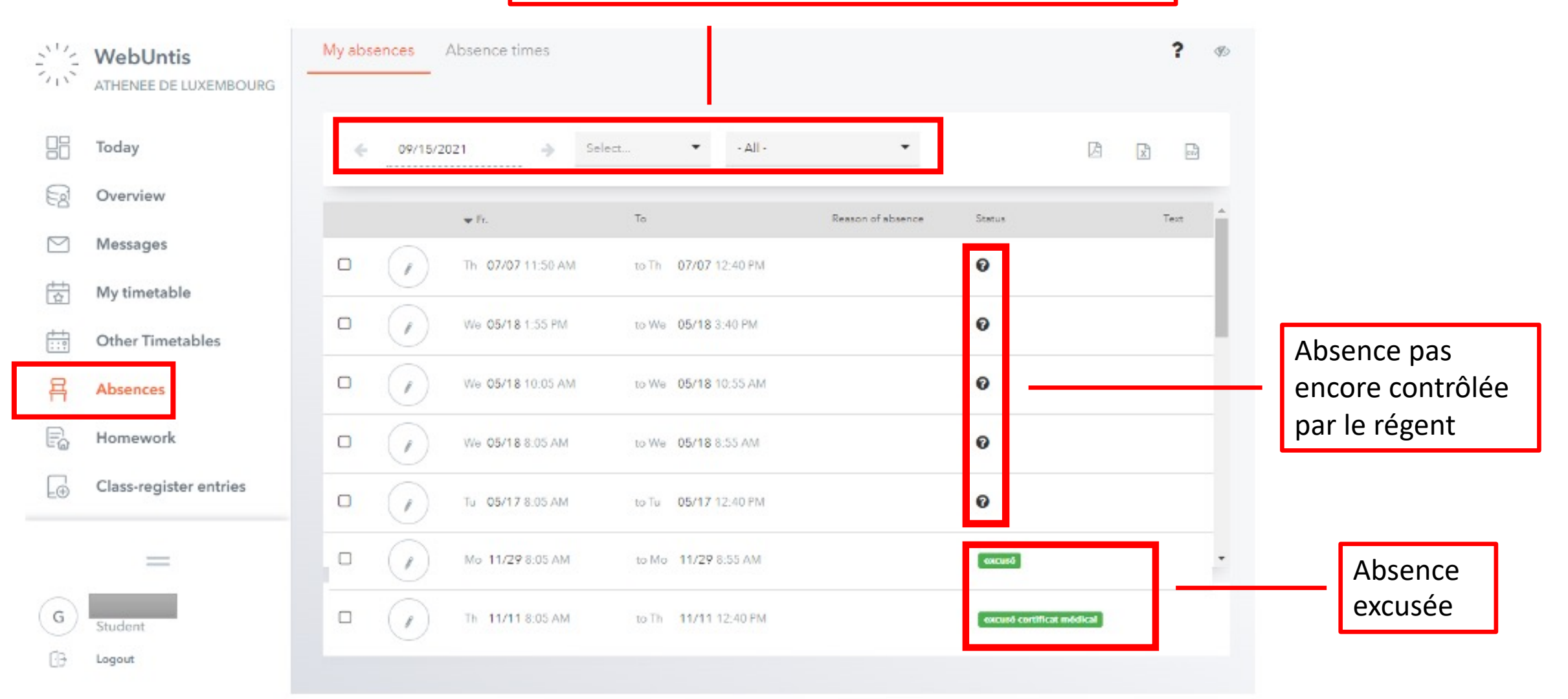

### Inscriptions dans le livre de classe (Class-register entries)

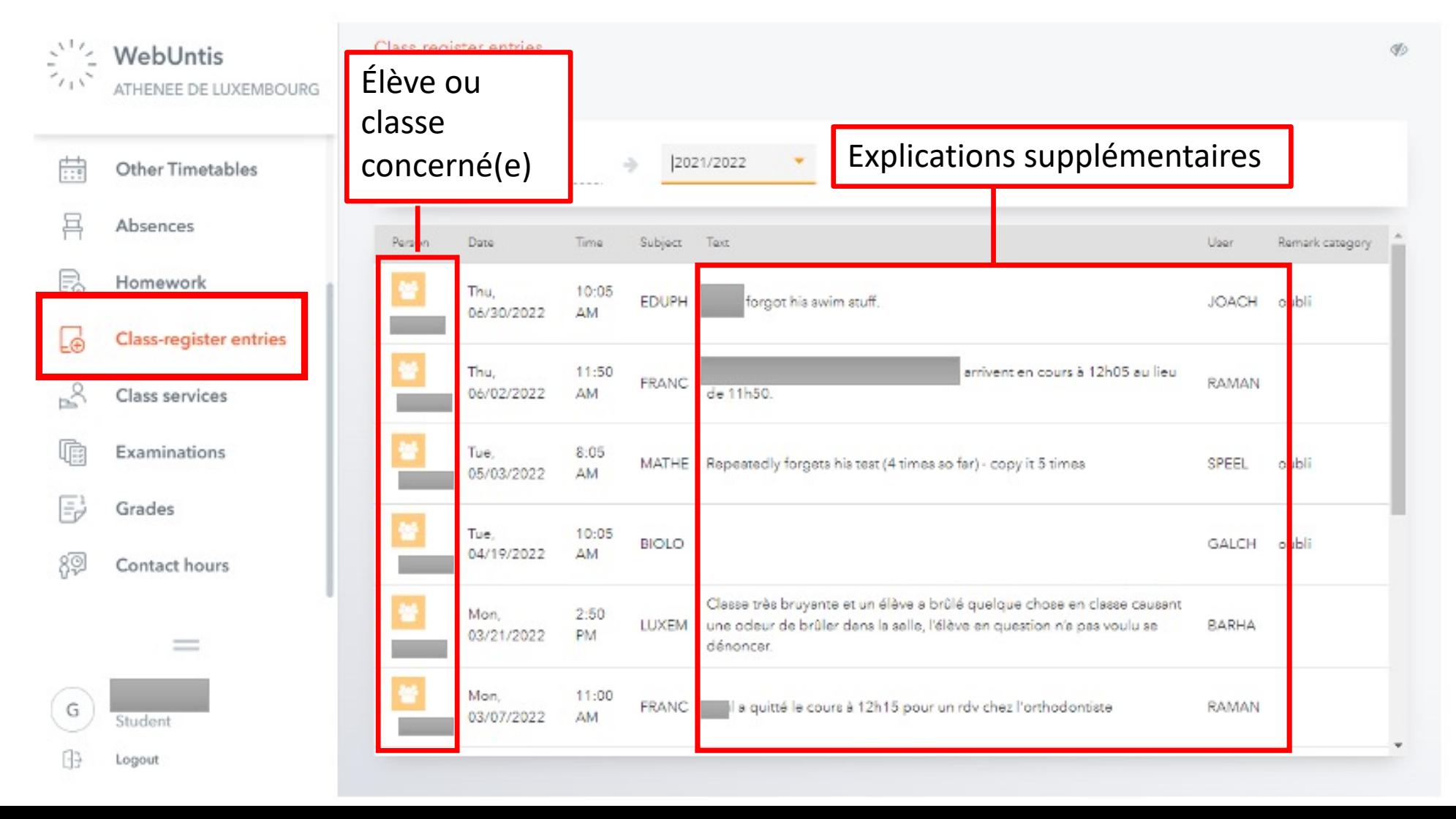

### Devoirs à domicile (Homework) - LISTE

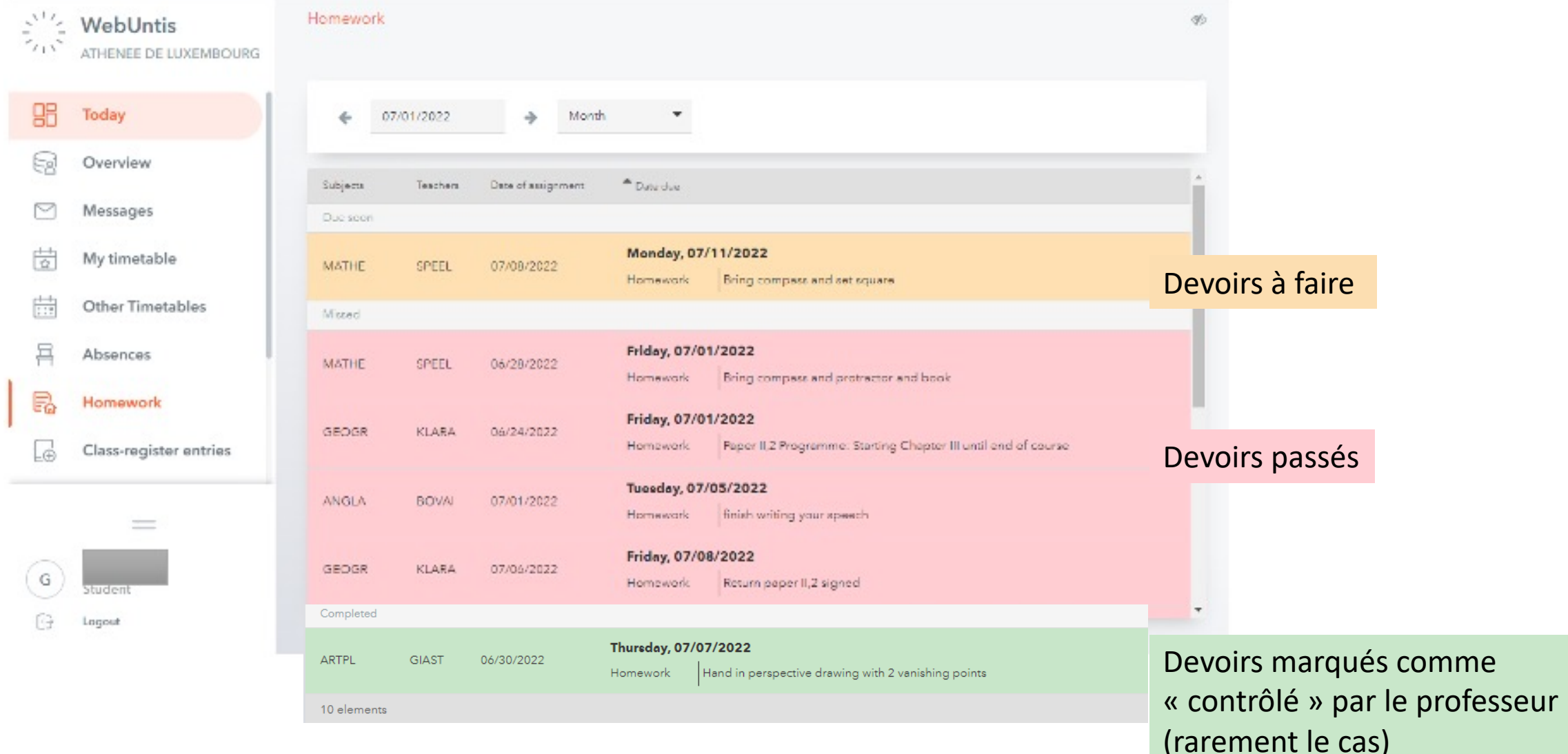

#### Devoirs en classe (Examinations) - LISTE

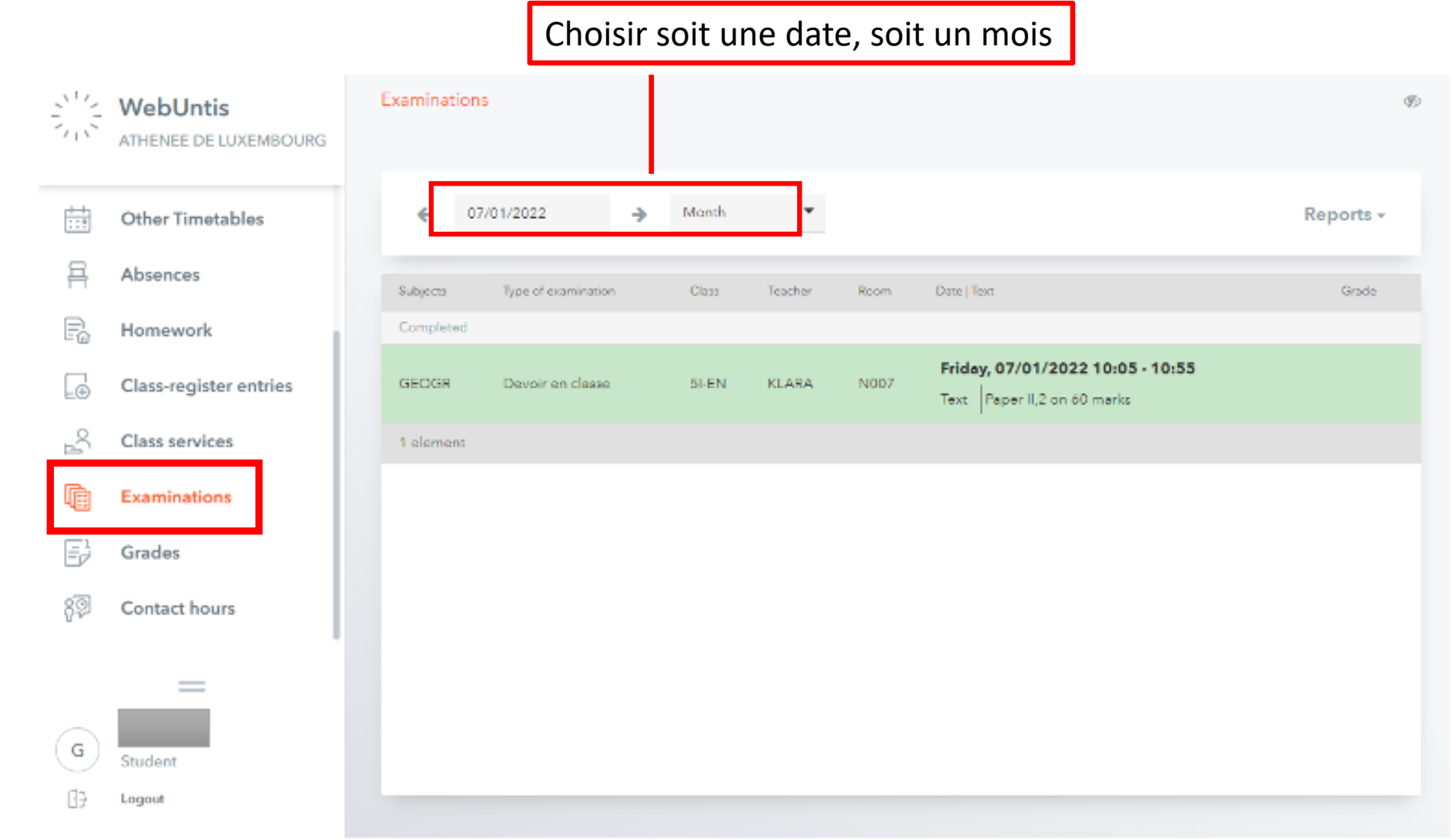